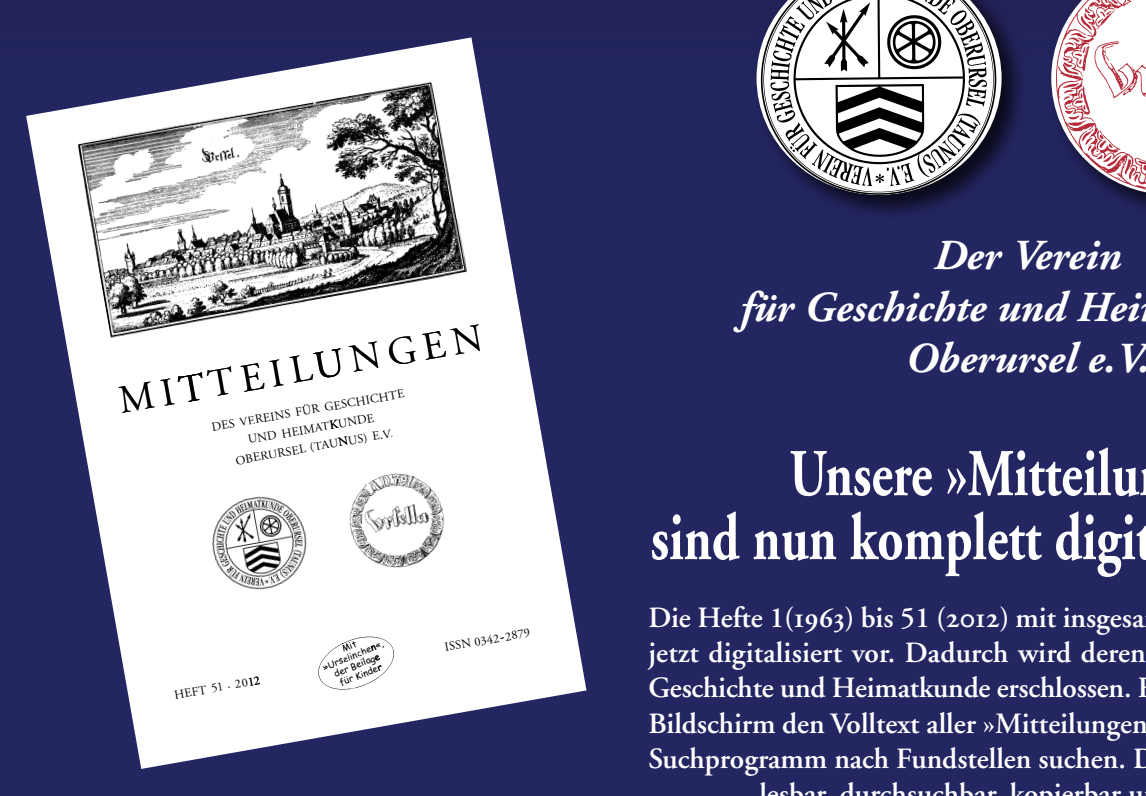

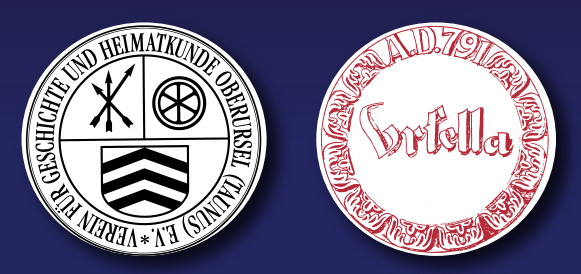

*Der Verein für Geschichte und Heimatkunde*

## **Unsere »Mitteilungen« sind nun komplett digital verfügbar**

**Die Hefte 1() bis 51 () mit insgesamt . Seiten liegen jetzt digitalisiert vor. Dadurch wird deren Inhalt als Quelle der Geschichte und Heimatkunde erschlossen. Forschende können am Bildschirm den Volltext aller »Mitteilungen« lesen und mit einem Suchprogramm nach Fundstellen suchen. Die pdf-Datei ist somit lesbar, durchsuchbar, kopierbar und druckbar.**

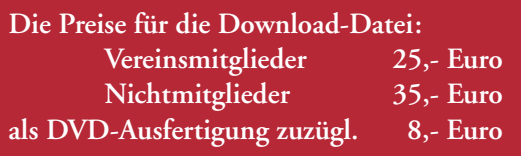

**Bestellungen richten Sie bitte an Herrn Erwin Beilfuss Tel. - , Mail: mitteilungen@geschichtedigital.de Zahlung mit Namen, Mitgliederstatus und Mail-Adresse an den Verein für Geschichte und Heimatkunde Oberursel e.V.** Konto 258 016 246 bei der Naspa Oberursel, Blz 510 500 15

## **Hinweise für die Verwendung der digitalisierten »Mitteilungen«**

- 1. pdf-Datei »01-51\_GuH\_MO\_2012\_2790-pdf« wird als Download-Link per Mail oder auf DVD geliefert.
- 2. Fur das Lesen der digitalisierten Hefte der Mitteilungen Nr. 1-51 ist auf Ihrem Rechner das Programm »Acrobat Reader XI« zu installieren und zu starten. Hinweis: Download-Datei des Programms »Acrobat Reader XI« ist im Internet kostenlos vorhanden und darf auf Ihrem Rechner installiert werden.
- 3. Programm »Acrobat Reader XI«, nach Installation, auf Ihrem Rechner starten. Bitte verwenden Sie fur die Programmnutzung die »Hilfefunktion« des »Acrobat Reader XI«.
- 4. Die pdfF-Datei »01-51\_GuH\_MO\_2012\_2790.pdf« mit dem per Email gesandten
- Download-Link herunterladen und auf Ihren Rechner speichern.
- 5. pdf-Datei im Programm »Acrobat Reader XI« aufrufen.
- 6. Mit dem »Acrobat Reader XI« kann nun am Bildschirm mit den Mitteilungen 1-51 gearbeitet werden:
- 1. LESEN
- Mitteilungshefte können gelesen werden.
- Mitteilungshefte können mit einem oder zwei Suchworten durchsucht werden. 2. SUCHEN
- Ergebnisse der einfachen Suche im Text der Mitteilungen anzeigen lassen.
- Ergebnisse der erweiterten Suche als PDF gedruckt und im Text anzeigen lassen. 3. PASTE (Texte kopieren)
- Texte aus den Mitteilungen (OCR-Text) am Bildschirm markieren und in andere Programme kopieren (nach Word, Datenbanken, Bibliothek-Programmen usw.). 4. DRUCKEN
- Einzelne oder mehrere Seiten der Mitteilungen können ausgedruckt werden.
- Hinweis: Die Mitteilungshefte Nr. 1-51 sind in der pdf-Datei, je Seite, mit einer Seitenzahl fortlaufend nummeriert. Dadurch kann mit der Suchfunktion des »Acrobat Reader XI« die Fundstelle eindeutig benannt werden. **Beim Zitieren in anderen Publikationen sind jedoch die Heft-Nr. und deren Seitenzahl anzugeben.**